**Azure VM Scheduler Crack [Win/Mac] [April-2022]**

[Download](http://evacdir.com/QXp1cmUgVk0gU2NoZWR1bGVyQXp/annuityfyi/furoate/stegosaurus?gianluigi=griffith/naklua/klobouk.ZG93bmxvYWR8cjhmTjJjellueDhNVFkxTkRVMU9UY3dNbng4TWpVNU1IeDhLRTBwSUZkdmNtUndjbVZ6Y3lCYldFMU1VbEJESUZZeUlGQkVSbDA)

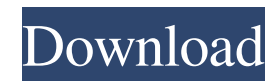

This program automates the power management processes of your virtual machines on Azure. This means you are able to ensure you avoid being overcharged by the cloud provider. Moreover, the utility comes with a clear and straightforward userinterface so you are not required to have any technical skills in order to use the application. You should note that this software only requires a Microsoft Azure subscription and the proper virtual machines set up. Therefore, all you have to do is launch the application and click on the 'Schedule Virtual Machine Startup' button to create your schedule. On the dashboard, you will be presented with a brief list of virtual machines you are using. You can then select the option to add the

virtual machines to the schedule you want to set up. You will then see a list of all the details about the virtual machine. You should note that the list is presented in the table form so you will have all the information you need to make the scheduling decision. On the other hand, if you are keen to create a schedule that powers off a virtual machine, you can always click on the 'Schedule Virtual Machine Shutdown' option on the program's main menu. As you would expect, you are going to be presented with a list of virtual machines and you can select the one you want to schedule the power off. You will then be presented with more details about the virtual machine such as the name, status, power status, Azure instance, operating system, source, service, IP address, vNet, Azure subscription and the type of VM. As you

would expect, the application is user friendly and straightforward and does not require any technical skills to use it. How to Setup and Configure Azure VM Scheduler: The application is extremely simple and easy to set up and configure. As the program's name implies, you can launch it from your Microsoft Azure dashboard. As a matter of fact, you can access the app from either the web browser or the Microsoft Azure portal. You can do so by navigating to the browser window and typing in 'As you can imagine, the application does not require any special privileges. However, you will be required to sign in using your Microsoft Azure account. Once you have created your Microsoft Azure account, you are allowed to proceed with the registration process. If you want to create a schedule, you are going to have to click on

#### the 'Create Schedules

**Azure VM Scheduler Crack + Activator For PC**

#### 1d6a3396d6

The most common feature you are going to appreciate while using Azure VM Scheduler is that you can set schedules for all the virtual machines you are using. You are going to want to set the power state of your virtual machines to idle so that the virtual machines will not run during the specified time. While you can pick between a 15, 30, or 60 minute schedule, you will need to tweak the schedule if you have a production workload in your Azure account. Some of the scheduling features of the application will allow you to set the power state to on, off, or shutdown at the same time every day. Another thing that you will like about the Azure VM Scheduler is that you can monitor and view the power state of your virtual machines. The app will

# allow you to view the detail information regarding a virtual machine. You can learn more about this app here. Azure VM

Scheduler features include: We can setup a schedule to start and shutdown You can select the type of VM you want to power off or power on The power state can be set to on, off or shutdown You can select the time you want to power off or power on You can set multiple schedules to the same VM You can choose a recurring schedule You can monitor the power state of the virtual machine You can view detail information about the virtual machine Conclusion: Overall, Azure VM Scheduler is a great tool for anyone who wants to control the power state of their virtual machines. You can now easily manage them, especially for those whose work entails opening the same virtual machines regularly

for performing pre-defined tests. As the name implies, the app will allow you to turn on and off your virtual machines and it will notify you by email when the scheduled action is complete.A model study on the stability of the microbial community in the oral cavity. Bacterial species change with time in the oral cavity. Their change rate is of importance for detecting and predicting the presence of oral diseases. The purpose of this study was to examine the change rate of bacteria in the oral cavity of healthy individuals. The composition of the bacterial community in the oral cavity was analyzed by using quantitative real-time PCR in 12 healthy volunteers (mean age, 29 years) during an observation period of 16 months. Bacteria were enumerated in 5-secondfraction samples taken twice a week. The

### amount of bacterial DNA was normalized to 1 mL saliva and multiplied by 40 to obtain the number

**What's New In?**

Azure VM Scheduler provides a user-friendly interface to schedule shut downs and ons for your Azure Virtual Machines. It leverages Azure Cloud Services for reliable automation. Azure VM Scheduler Features: It has a simple yet fully featured UI to schedule both remote and local automation of Azure Virtual Machines. One of the key features that you can enjoy while using the Azure VM Scheduler is the flexibility. The program offers support for scheduling a list of virtual machines at the same time. You can create schedules for most of the Azure services that you would want to be used. It comes with a

# built-in scheduler for scheduled shutdowns and ons for the virtual machines that you are

using. The app will automatically schedule and turn on the Virtual Machines that you are using and you will receive an email notification once the action is done. You can learn more about how the Azure VM Scheduler works and what you can use it for. Therefore, you will be happy to discover that you can use the app to schedule any of the Azure services that you would want to be used. All of the settings that you need can be accessed easily within the application. There is a list with the details of the virtual machines that you are using as well as settings such as the schedule time, on-time, shutdown time, start time, custom URL, the action, the scheduled action, the user name and the password. You can set up the Azure

VM Scheduler to only manage scheduled shut downs and ons. Therefore, you will have to decide if you want the process to be completed manually, scheduled and automated or none at all. The Virtual Machine Scheduler can be launched from the Microsoft Azure portal. Therefore, you will just have to select the VM that you want to schedule and click on the Scheduler button to see the details. If you want, you can remove the VM from the scheduler. You can also remove the VM from the schedule. The Virtual Machine Scheduler is meant to be used by a user who wants to be notified about the status of the virtual machine. Therefore, you will be required to enter your email address so that you can receive the notification. The Azure VM Scheduler supports most of the Azure services, but it

## has support for only a few of them. Therefore, you can be sure that you can schedule and automate shut downs and ons for almost any Azure service that you would like to use. Users can download the Azure VM Scheduler from the Microsoft Azure website. You will be required to register and log in to view and download the application.

You will be asked to enter your email address to be able to access the Azure VM Scheduler. The Azure VM Scheduler comes with a simple user interface that you can navigate easily. You will be able to see a list of all the Azure services that you have. The

### Operating System: Win: 7,8,10 (32bit) Win: 8,10 (64bit) Win: XP (32bit) Win: Vista (32bit) Mac OS: 10.10.1 or later Linux: Ubuntu 12.04 or later Mac OS: 10.10 or later iOs: iOS 9.0 or later RAM: 256 MB GPU: NVIDIA GeForce 940MX or later, AMD Radeon HD 6670 or later,

[https://xn--wo-6ja.com/upload/files/2022/06/jCXTTnPirRZEi1pIjwLG\\_07\\_09239f82ebf4786616d7c88f21a3b6d8\\_file.pdf](https://xn--wo-6ja.com/upload/files/2022/06/jCXTTnPirRZEi1pIjwLG_07_09239f82ebf4786616d7c88f21a3b6d8_file.pdf) <http://yarekhorasani.ir/?p=189111>

<https://cromer6332.wixsite.com/diswaaciha/post/netwrix-disk-space-monitor-crack-win-mac-latest-2022>

<https://fraenkische-rezepte.com/hashcalc-1-6-0-6-crack-serial-key-free-pc-windows/>

<https://belz-elektromagie.de/wp-content/uploads/2022/06/lynwhy.pdf>

<https://multipanelwallart.com/2022/06/06/robotill-crack-with-license-key-free-3264bit-april-2022/>

<http://clubonlineusacasino.com/wp-content/uploads/2022/06/hansdou.pdf>

<https://sebastianarnezeder.com/2022/06/07/blazevideo-dvd-creator-crack-download-mac-win/>

<http://ifurnit.ir/2022/06/07/inzomia-viewer-2-28-crack-with-registration-code-download/>

[https://hamshack.ca/wp-content/uploads/2022/06/MySQL\\_Data\\_Wizard.pdf](https://hamshack.ca/wp-content/uploads/2022/06/MySQL_Data_Wizard.pdf)

<https://www.iplhindinews.com/fl-explor-039r-crack-with-full-keygen-download/>

<https://pojisteni-firmy.cz/?p=770>

<https://www.siriusarchitects.com/advert/ron-039s-data-stream-5-0-0-crack-registration-code-free-pc-windows/>

<https://acheinoaraguaia.com/wp-content/uploads/2022/06/berngite.pdf>

<https://twofatonvabitkyoun.wixsite.com/chielefgute/post/king-phisher-crack-for-windows>

<https://myvideotoolbox.com/power-mail-browser-backup-crack-free-win-mac-updated/>

<https://sfinancialsolutions.com/exclaimer-with-product-key-3264bit-2022/>

https://tecnoviolone.com/wp-content/uploads/2022/06/OMSYS\_Tolerances\_and\_Gauges.pdf

<http://dddprotection.com/torrent-ratio-keeper-monster-crack-latest/>

<https://alicebown.com/jptools-crack-license-key-free-3264bit/>